#### Table of Contents

- Ⅰ. Selecting Catalogue
- Ⅱ. Searching Part Number
- Ⅲ. Additional Functions

# Selecting Catalogue

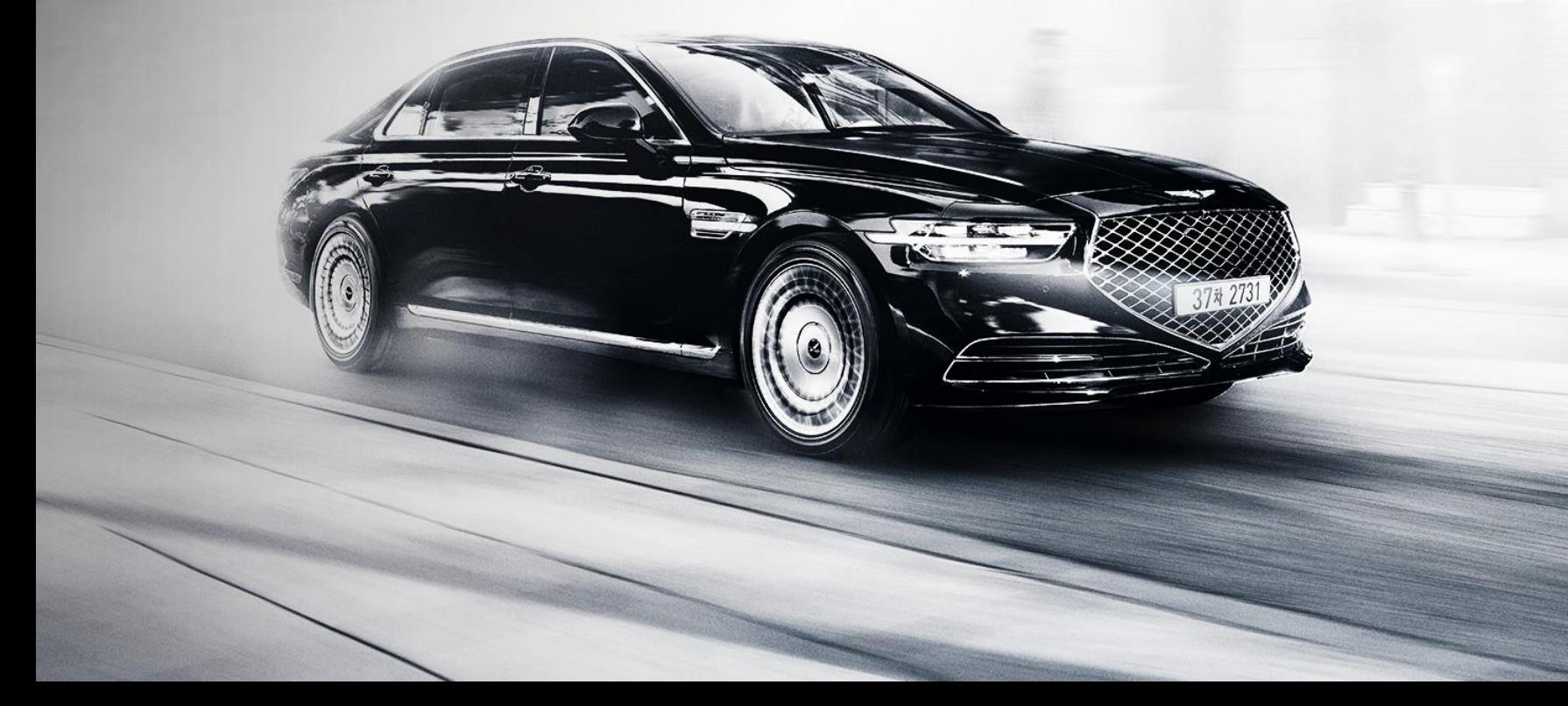

## Selecting catalogue with VIN#

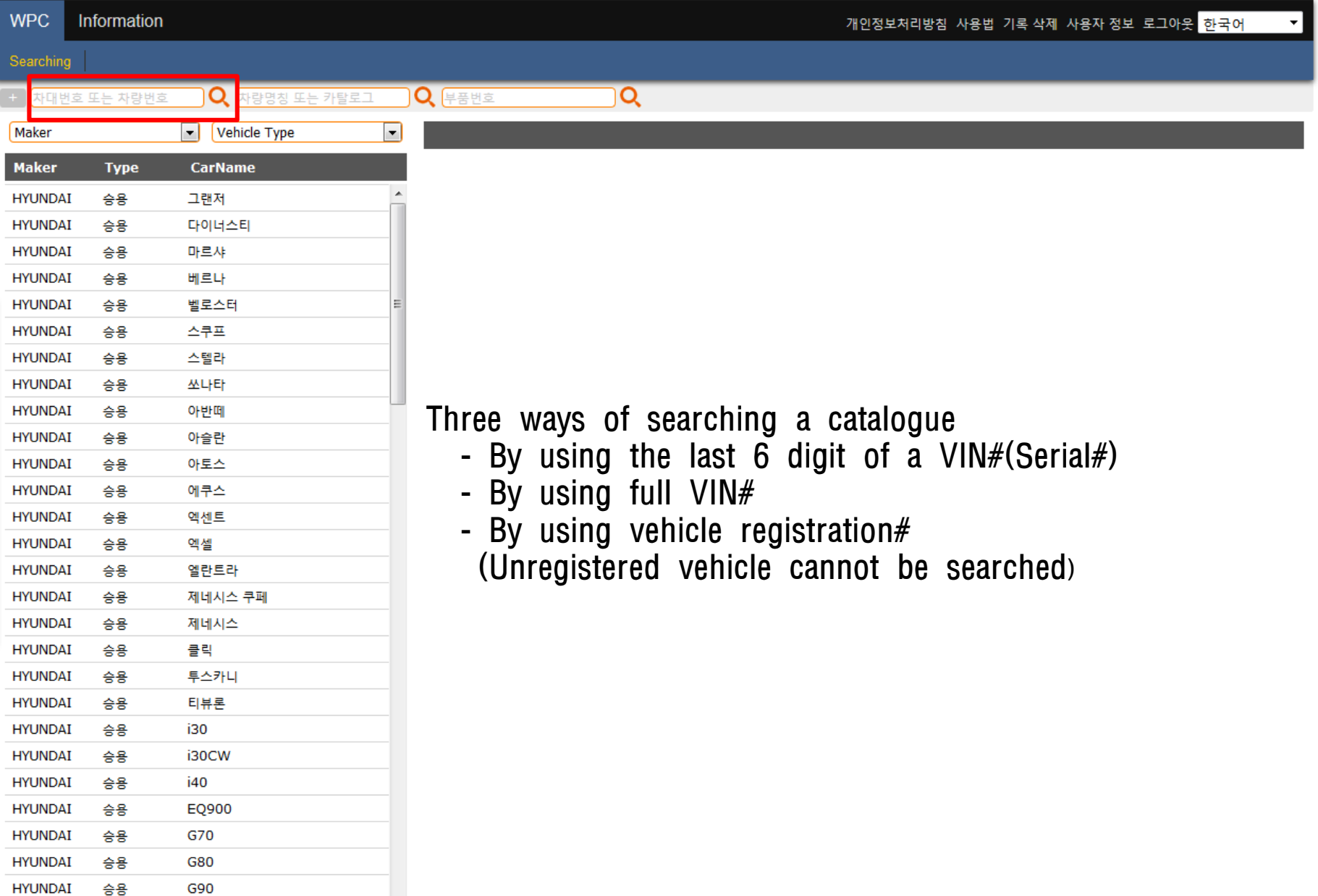

## Searching with last 6 digit of VIN#(Serial #)

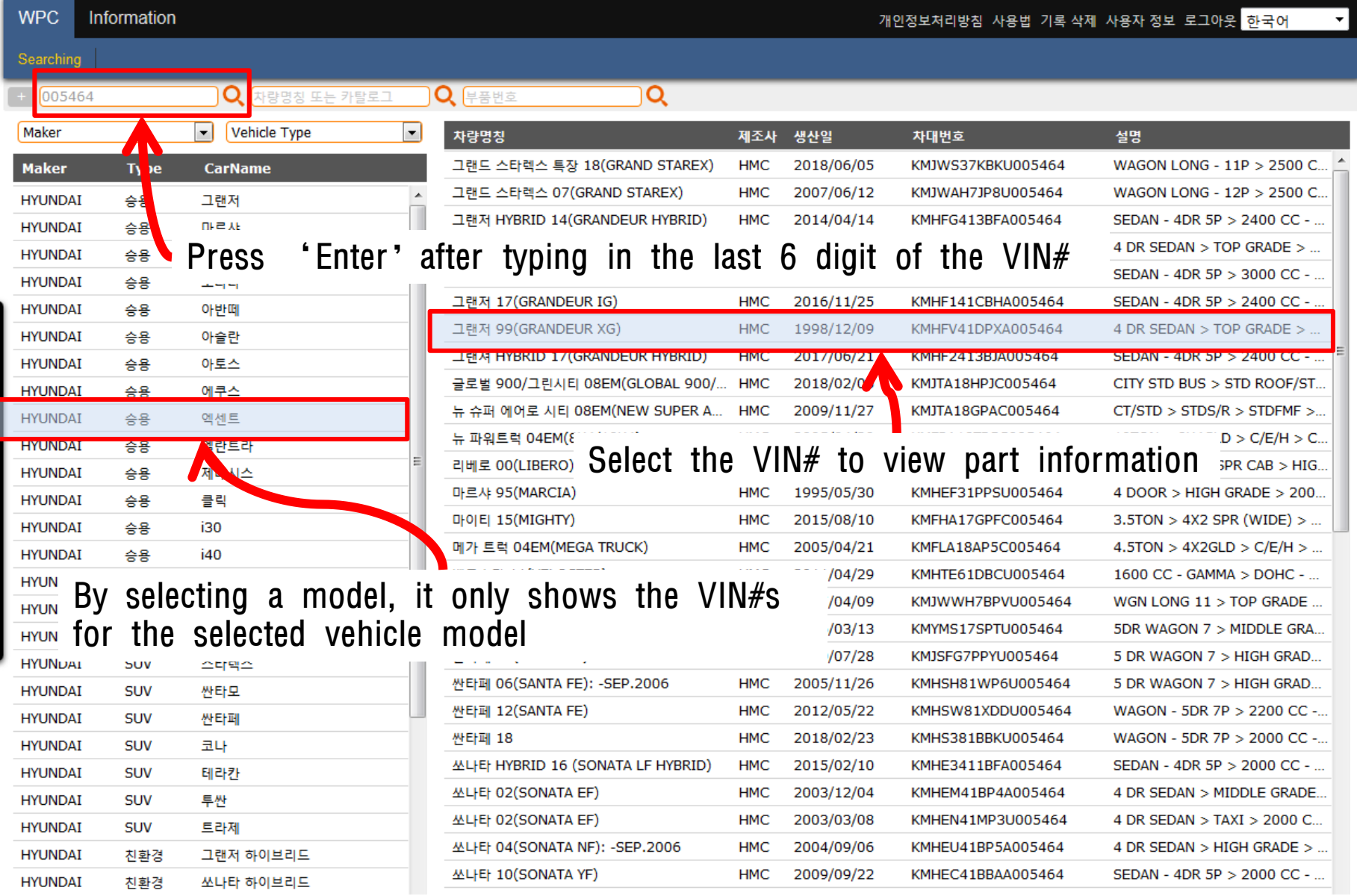

### Searching with 17 digit full VIN#

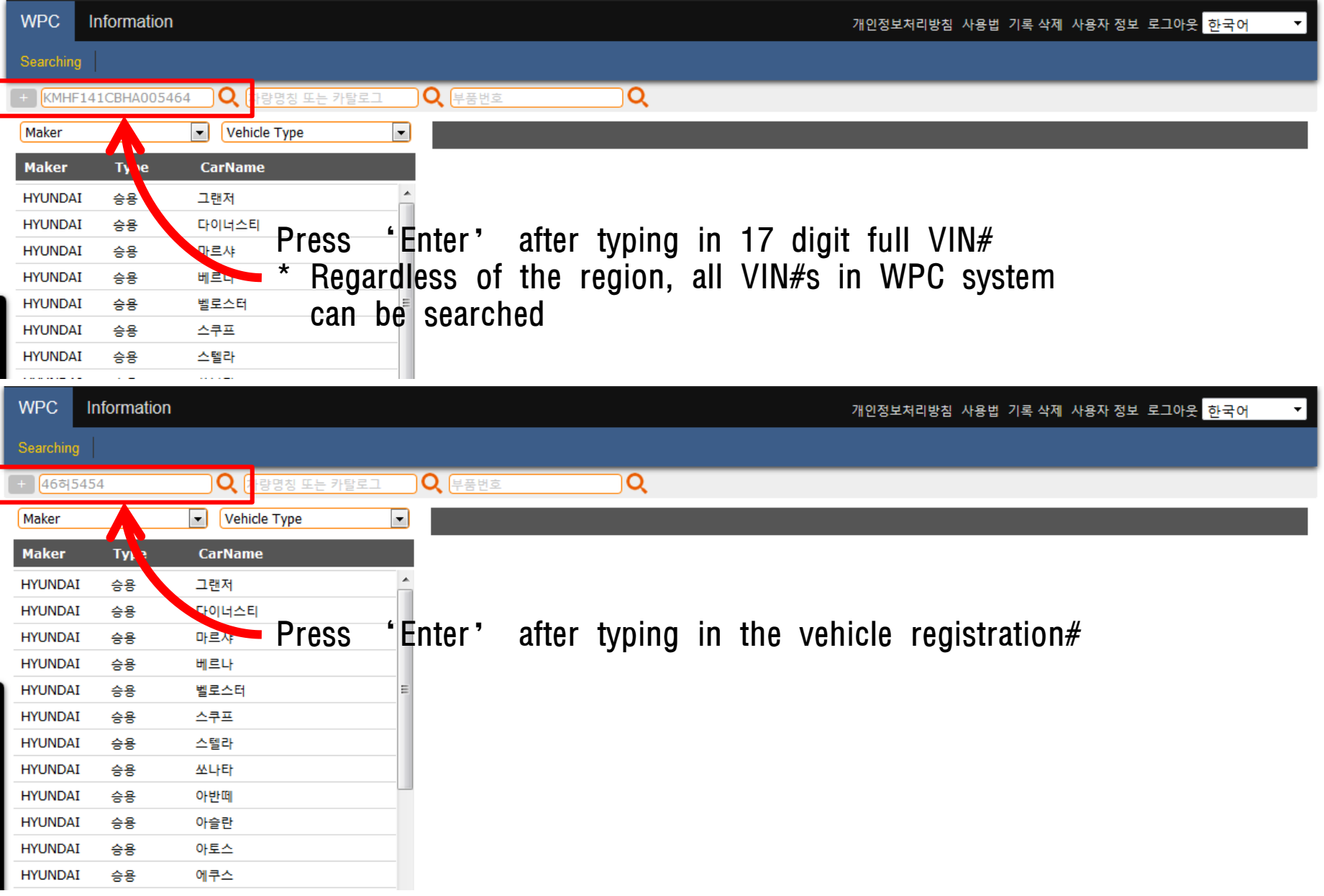

## Selecting catalogue using vehicle name

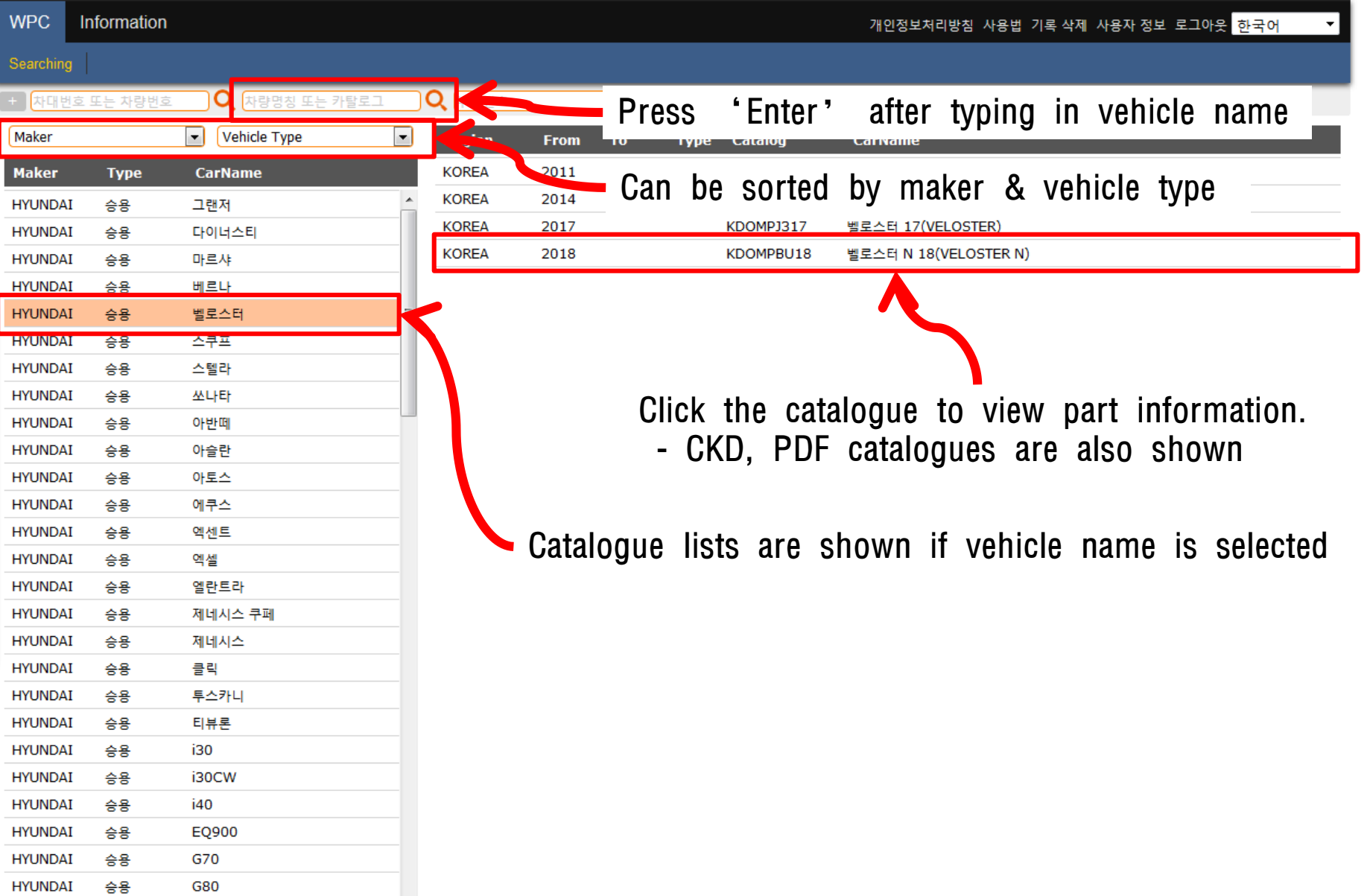

## Selecting catalogue using part number

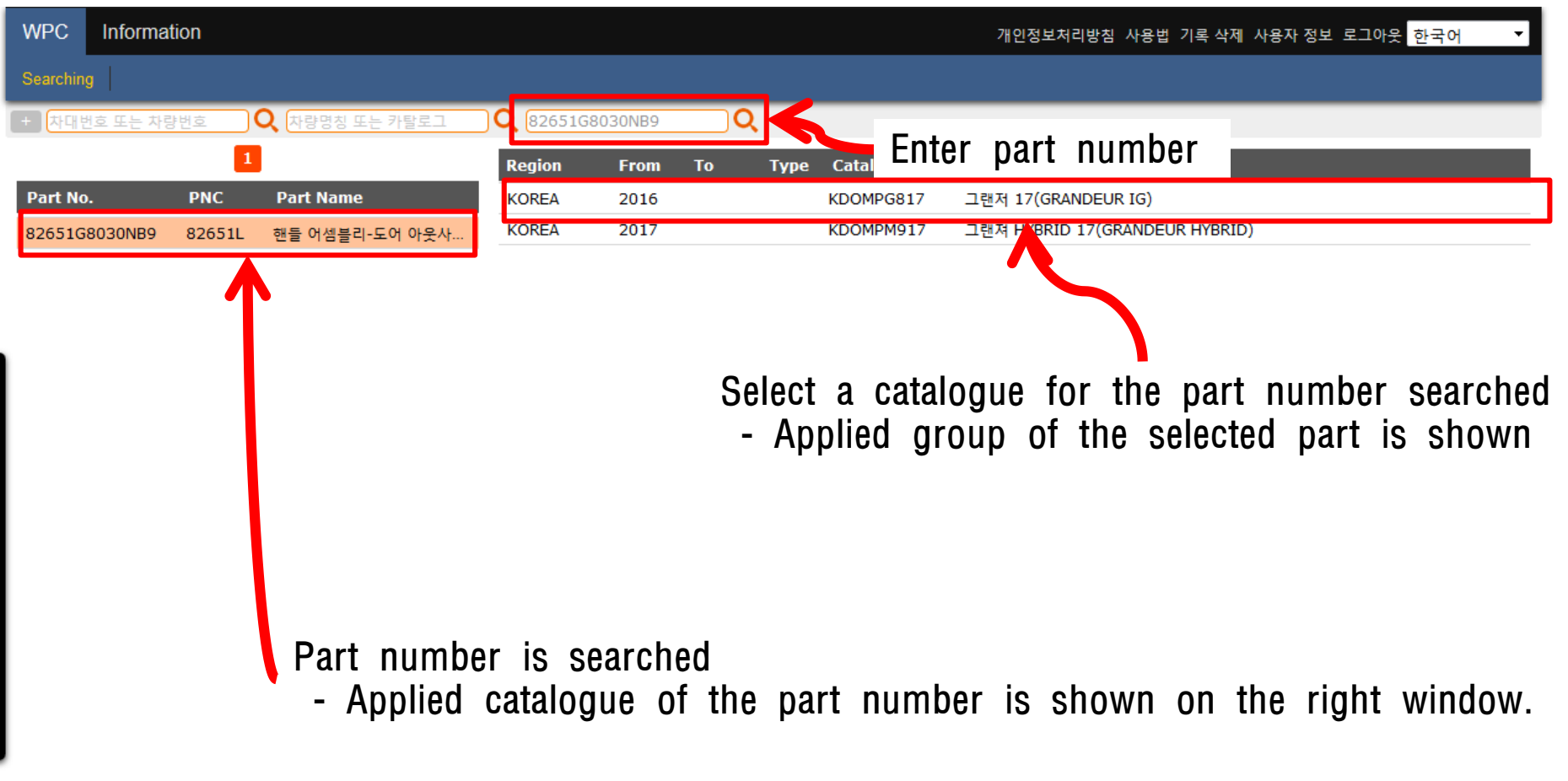

## Searching Part Number

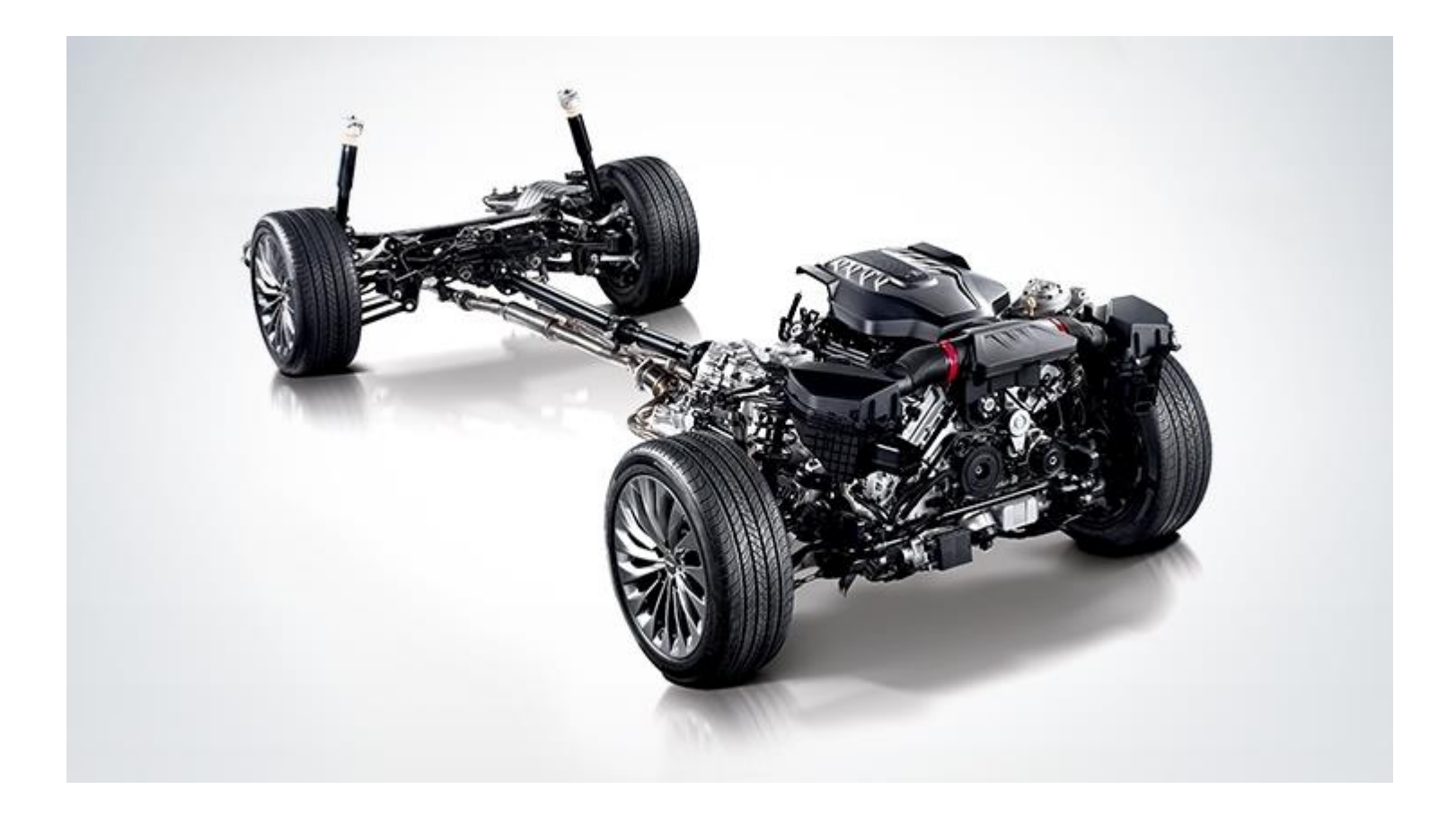

#### Keyword searching menu

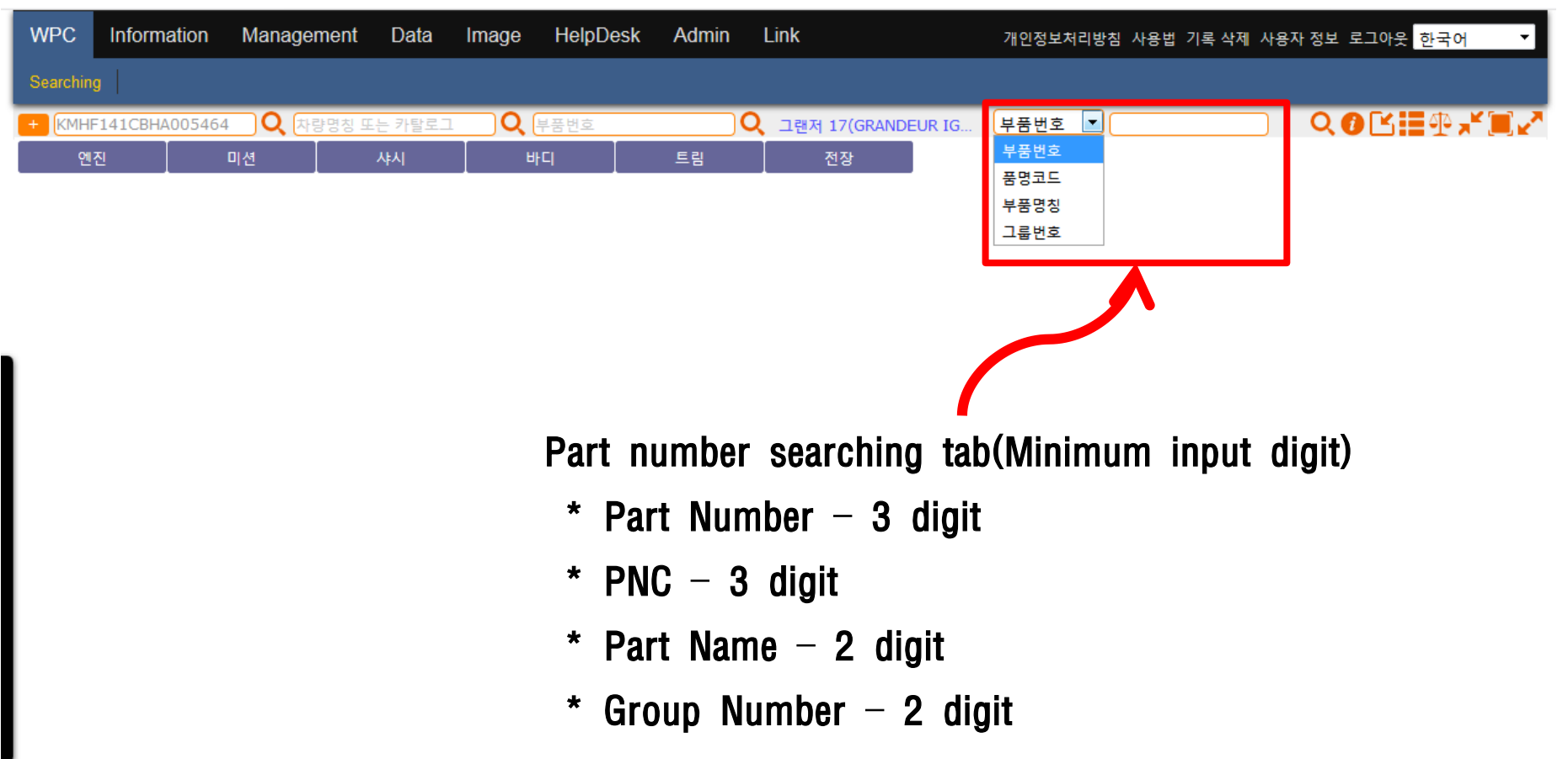

#### Group searching window

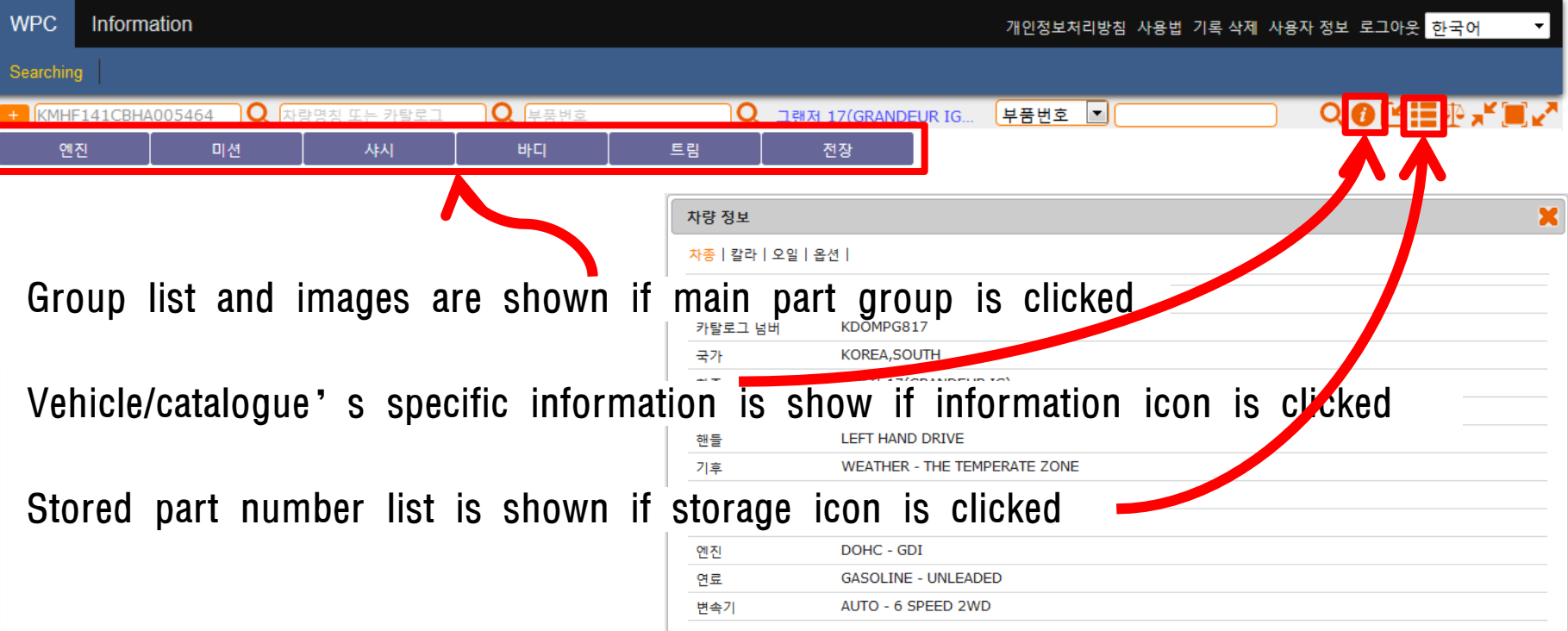

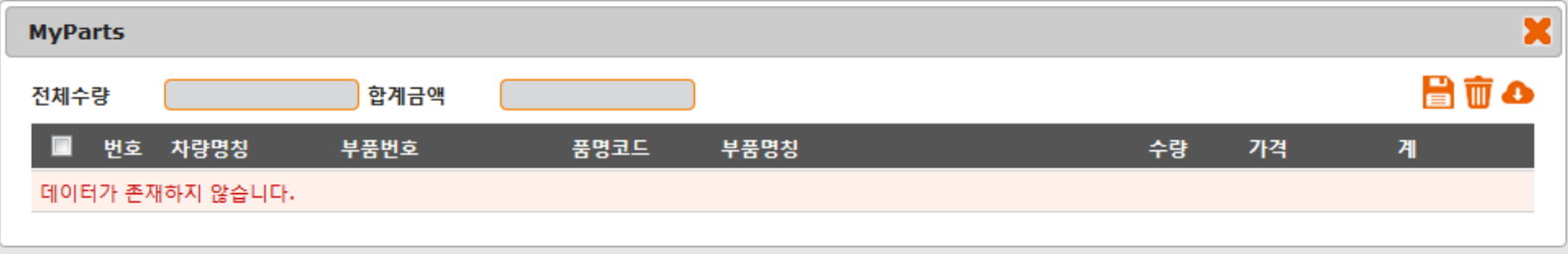

#### Icon description

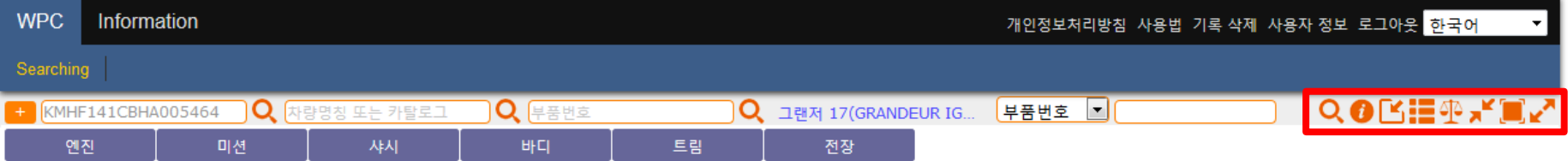

**Q** Search Information A **Store EXEC** Stored part# list Comparison ⊴⊵ **z** Zoom out  $\Box$  Fit zoom in

## Selecting group

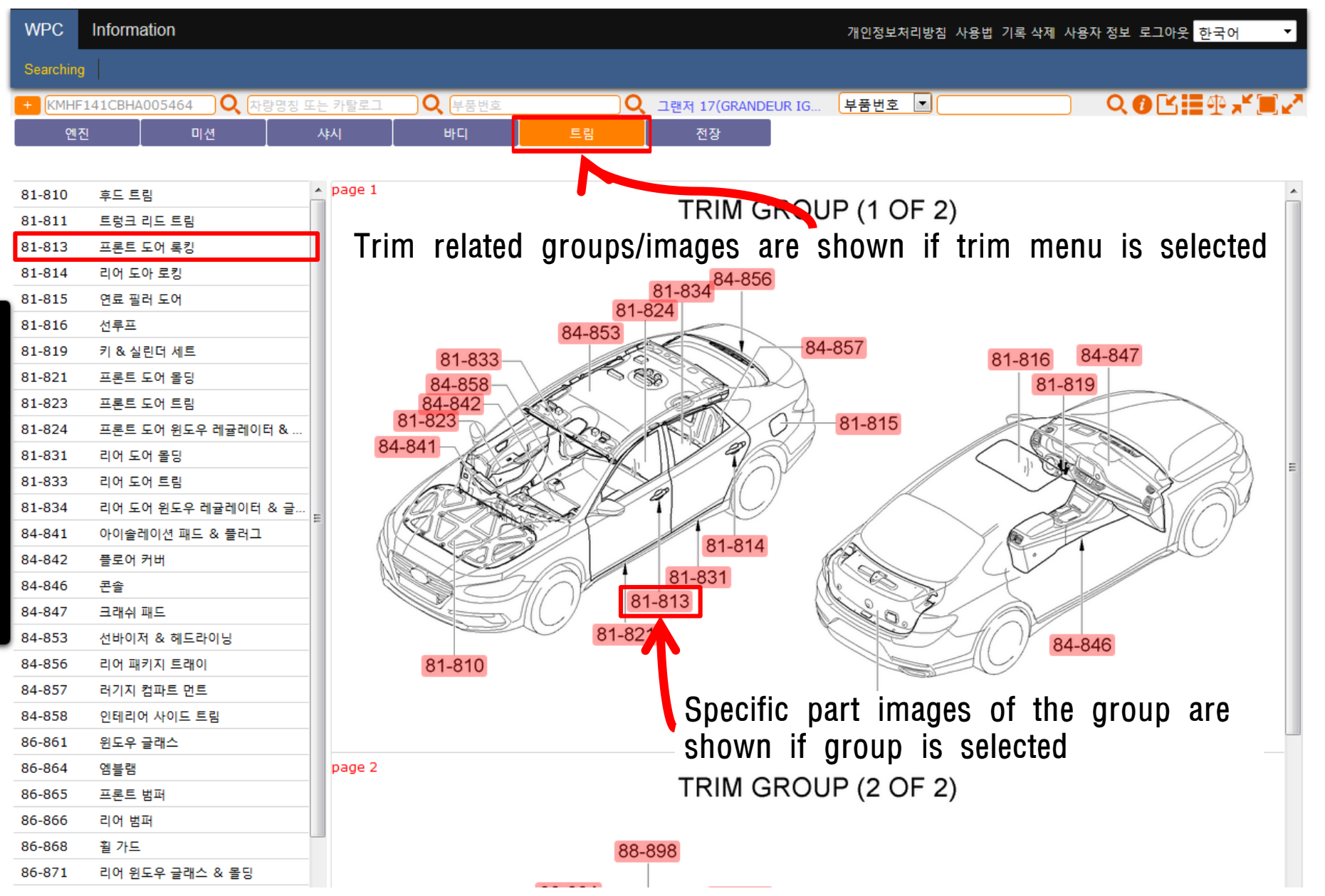

## Selecting part

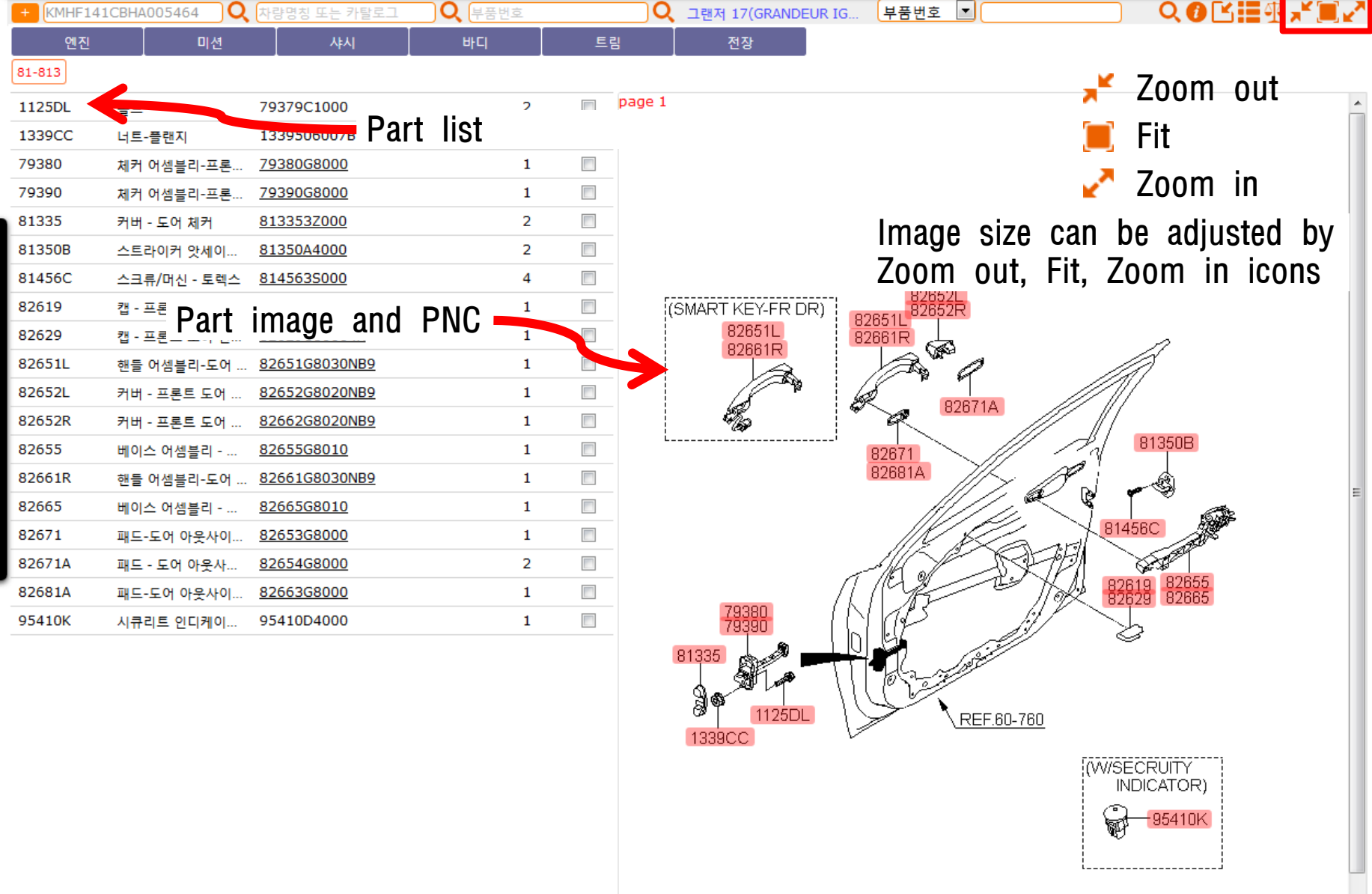

## Selecting part

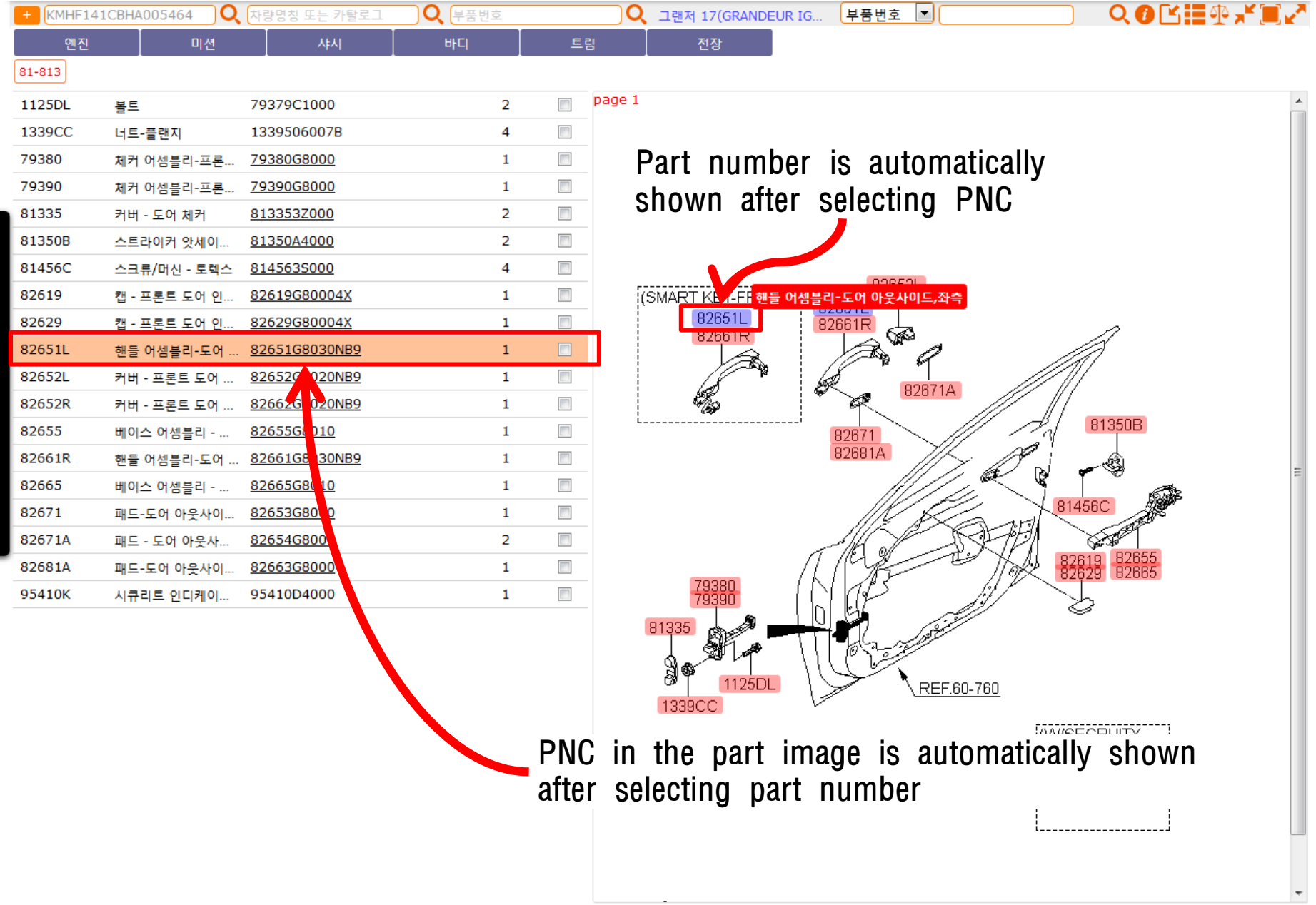

## Selecting part

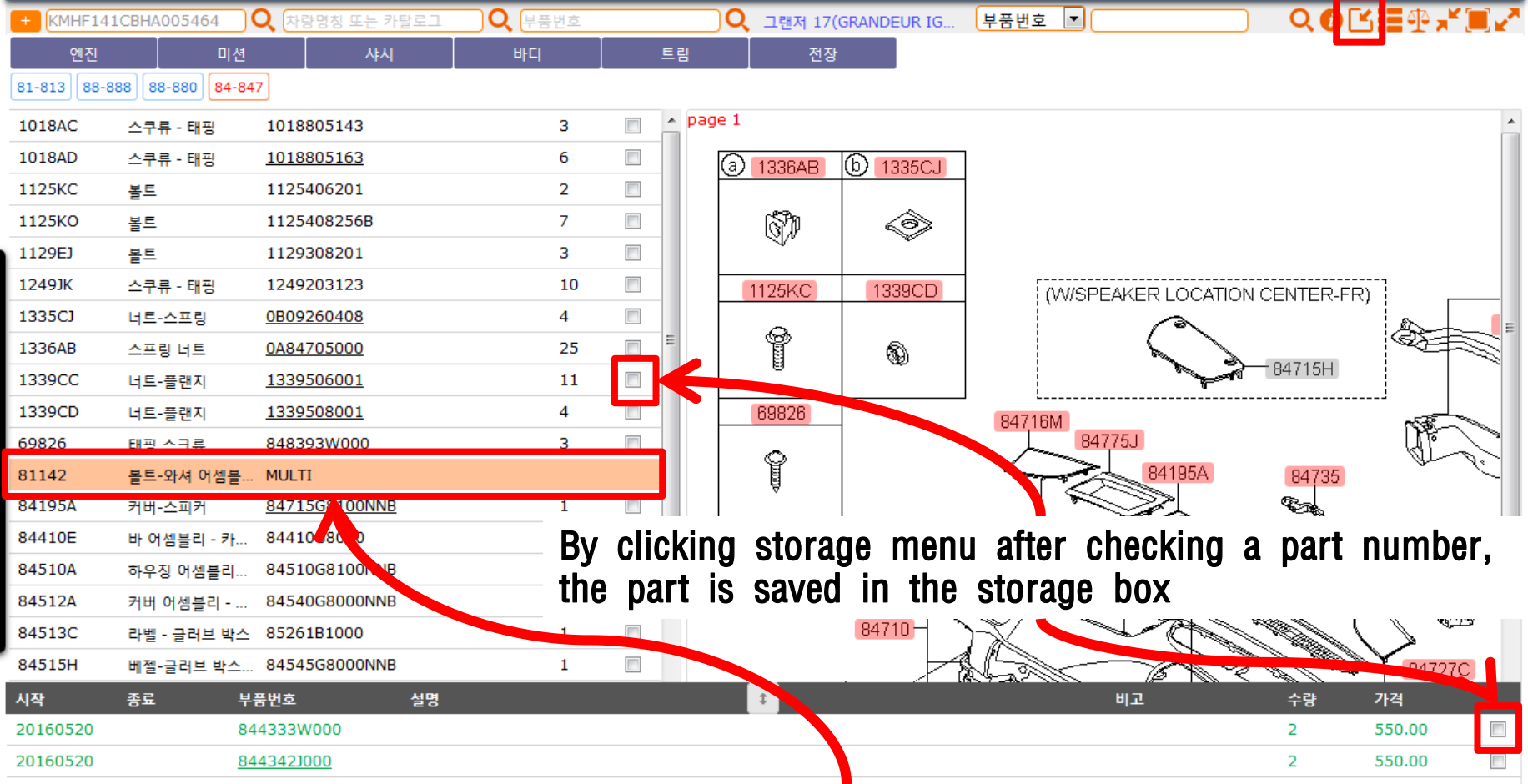

Multiple part number information is shown on the bottom part of the window

## Additional Functions

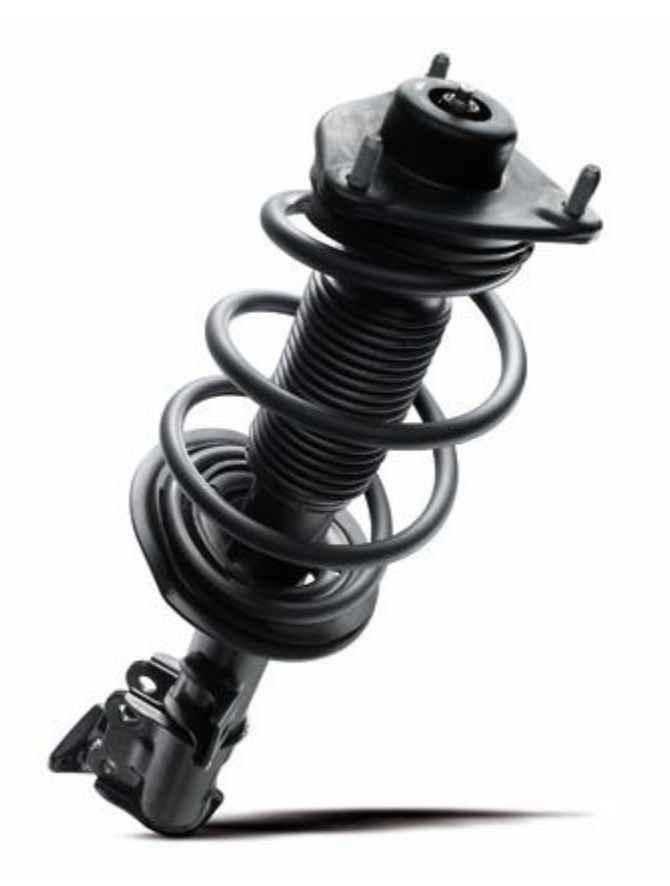

## Supersession information

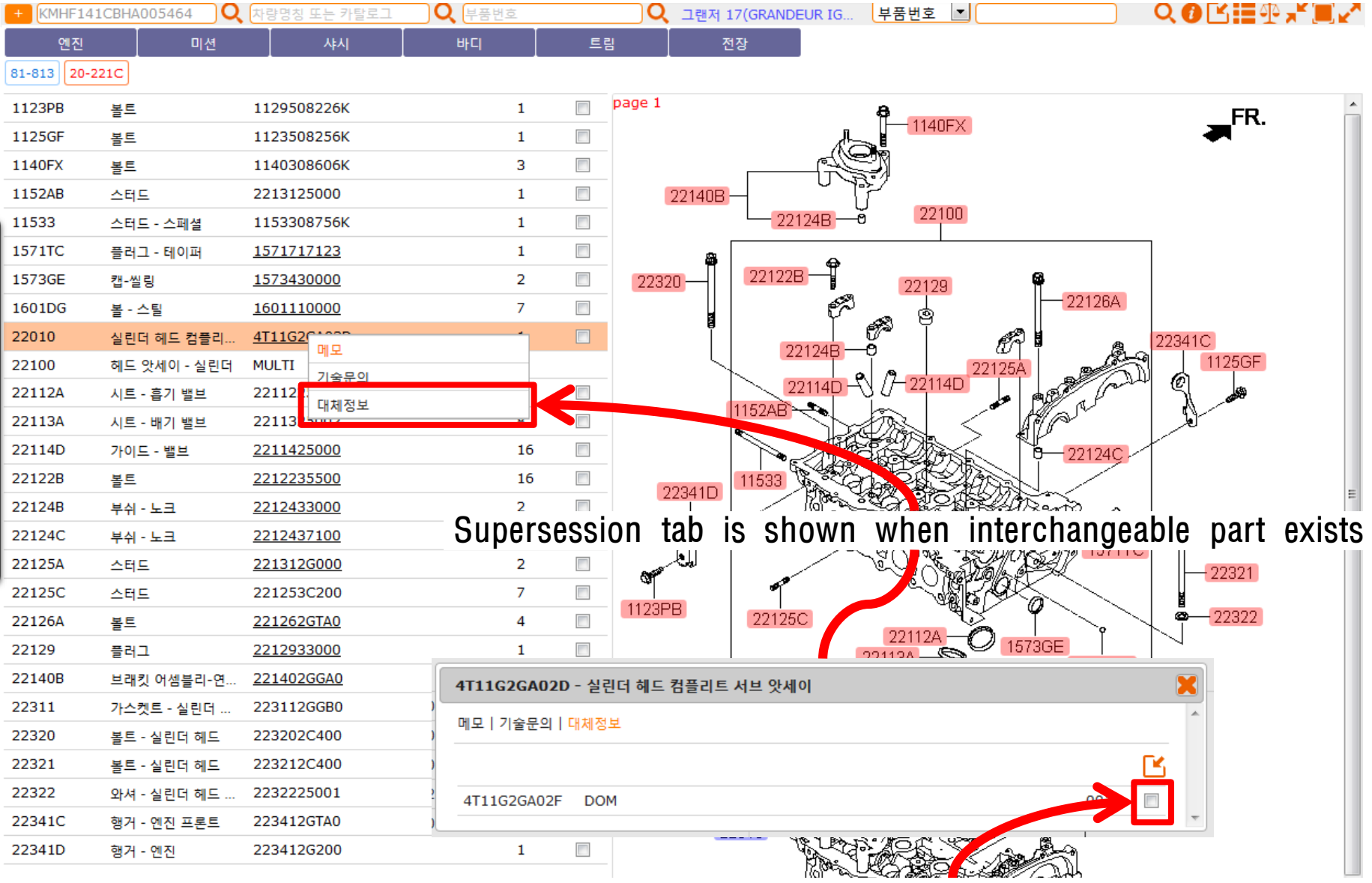

By clicking storage menu after checking a part number, Part number is saved in the storage box

#### Part comparison

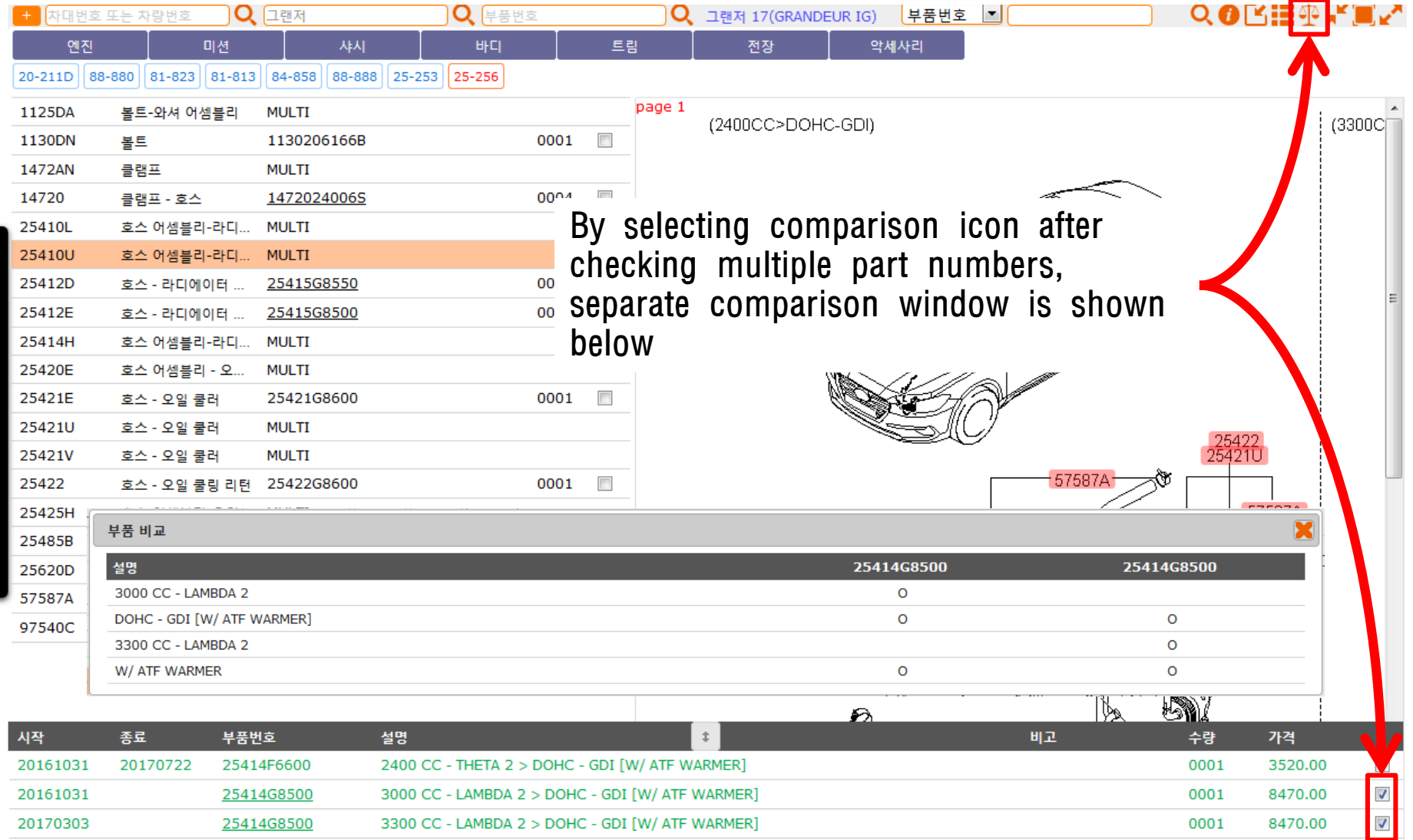

#### Part image

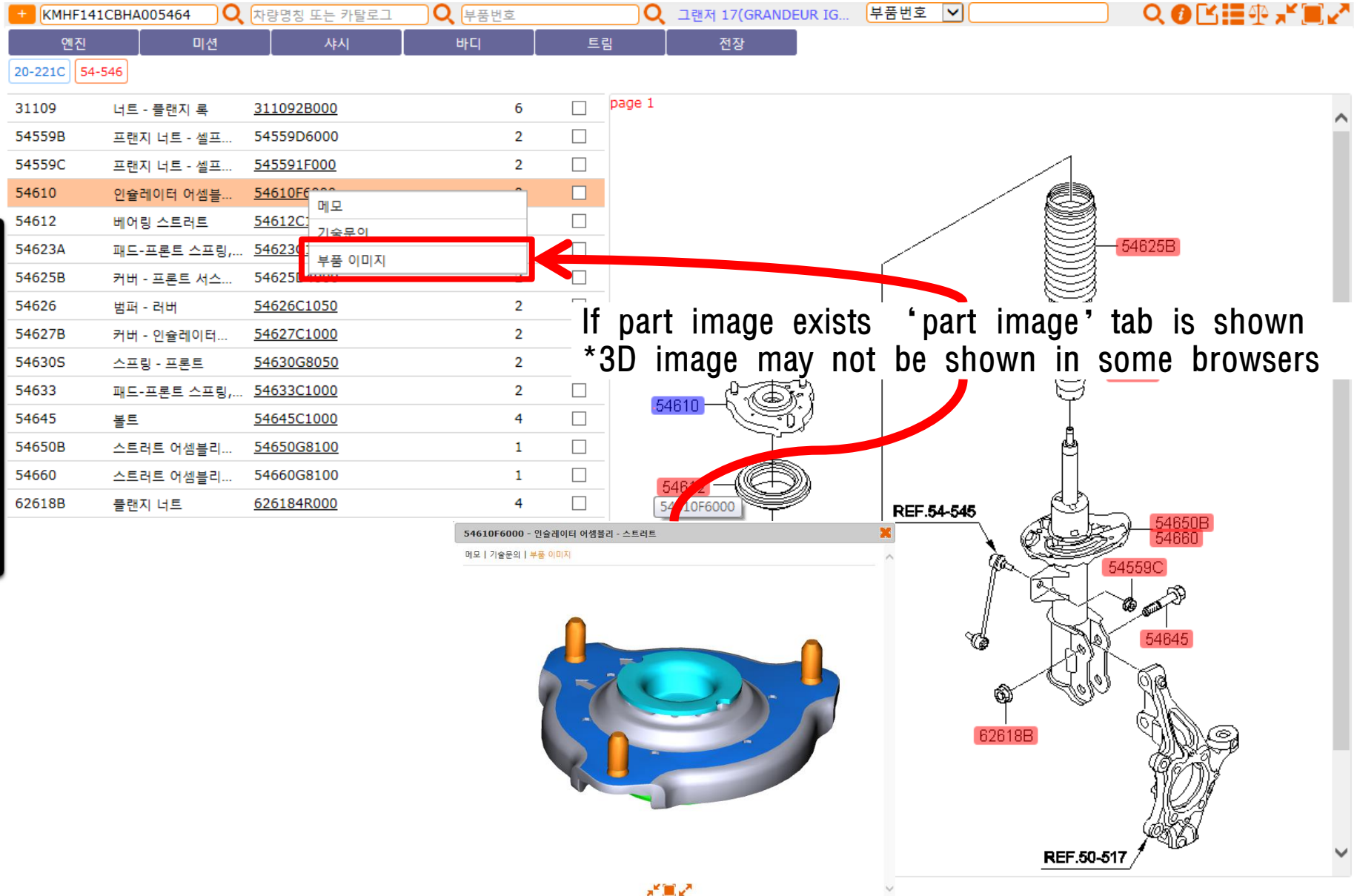

#### Part number memo function

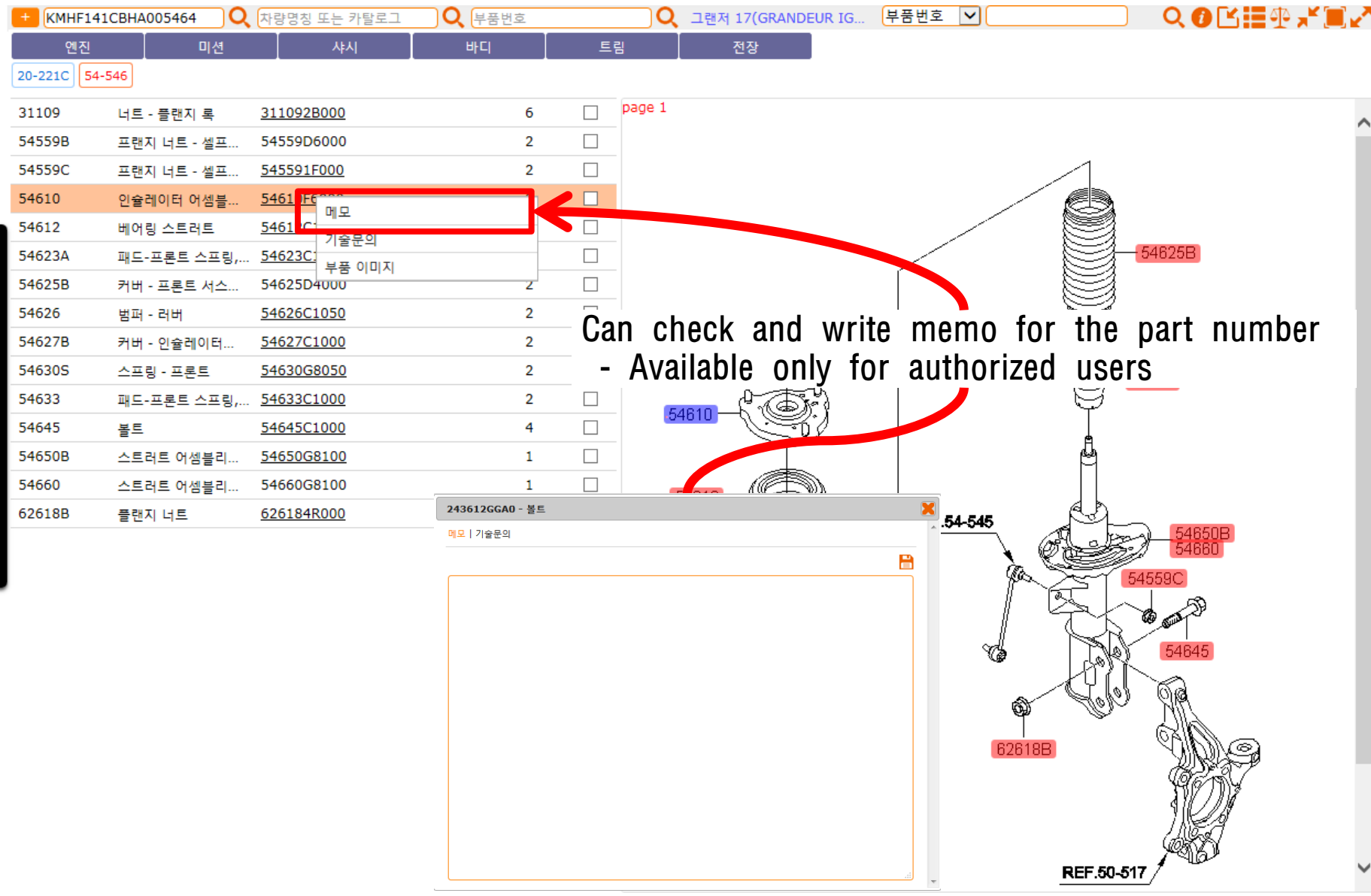